Students from the graduating class of 2020 must submit verification documents demonstrating they have met all requirements for the Regents' Scholarship which includes proof of enrollment at an eligible college/university. One part of the documentation you need to submit by July 1, 2020 is proof of enrollment at an eligible college/university or receive an approved deferment for Fall Semester 2020.

Please note: the enrollment requirements differ slightly if you are attending a technical college. You will need to provide proof of full-time enrollment, showing a start date of September 1 or prior and maintain full-time enrollment in order to receive the award disbursements.

## PROOF OF ENROLLMENT

The proof of enrollment to receive an award disbursement must show that you are enrolled in at least 12 credit hours and include the following information:

- 
- 
- 
- 1. Your name the same state of the college/university where you are enrolled
- 2. The titles of enrolled courses 5. Your student college/university ID number (may be handwritten)
- 3. The semester (i.e. "Fall 2020") 6. Total number of credit hours enrolled

For step-by-step instructions on how to obtain this information, see pages 2 and 3 of this document.

## HOW TO SUBMIT PROOF OF ENROLLMENT

Use the "upload" function found in your Regents' Scholarship student account to submit the documentation. To do this follow the steps below:

Step 1: Follow the instructions on pages 2-3 to obtain the correct documentation

Step 2: Save the document as a PDF or PNG format. You may need to print the document and scan it to save it as a PDF. To save the document as a PDF follow these steps when using Google Chrome:

- Pull up your document on your college account.
- Right click and select Print (Make sure Headers and Footers is checked under "Options".)
- Click "Change" to change your printer and select "Save as a PDF".
- Click "Save", this will pull it up as a PDF, then you can save it to then upload it to your scholarship account.
- Mac users can follow similar steps selecting to print the document. Once in the print screen save as a PDF.

Step 3: Log into your Regents' Scholarship account and click on "Upload Documents" link on the left side of the page Step 4: Upload the document. If the document was successfully uploaded a message will appear on the screen. If you do

not receive this notice please upload the document again.

# TIPS FOR SUBMITTING PROOF OF ENROLLMENT

- The documents should either be obtained from the school registrar or from the your college account. It does not need to be official, but must be obtained directly from the school's website.
- Documents cannot be copied and pasted or have information that has been handwritten or typed (with the exception of the student ID). Screen shots capturing ALL required information are accepted.
- A school website at the bottom or top of the page is acceptable for the college name.
	- 1. If a document does not print with the website on it, you can generally adjust this from "Page Setup" or the printer settings by adding in the header or footer.
	- 2. Google Chrome users: After selecting print, ensure that "Headers and Footers" is selected in the Options box.
- Wait-listed courses do not count towards the minimum credit hour requirement.

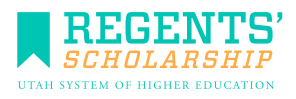

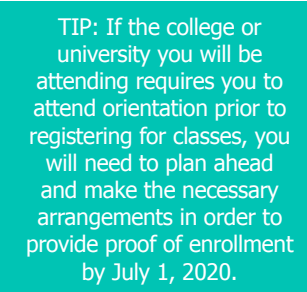

### ELIGIBLE INSTITUTIONS

Students who are part of the 2020 high school graduating class can use the scholarship at the following Utah Colleges and Universities listed below.

- Utah Public Institutions: Dixie State College, Salt Lake Community College, Snow College, Southern Utah University, University of Utah, Utah State University, Utah Valley University, Weber State University.
- Utah technical colleges: Bridgerland Technical College, Davis Technical College, Dixie Technical College, Mountainland Technical College, Ogden-Weber Technical College, Southwest Technical College, Tooele Technical College, and the Uintah Basin Technical College.
- Utah Private Nonprofit Institutions: Brigham Young University, LDS Business College, Westminster College, Western Governors University. (Please note: as of April 27, 2020 due to 2020 legislation students can use the scholarship at the Utah private nonprofit institutions.)

#### ACCEPTED DOCUMENTS

Below are steps to obtaining documents that are generally accepted for the proof of enrollment. The information provided below was verified as of March 2020. However, campus systems can change without notice.

#### PRIOR TO SUBMISSION, YOU ARE RESPONSIBLE FOR CHECKING TO ENSURE THAT THE DOCUMENT CONTAINS ALL THE REQUIRED INFORMATION AS OUTLINED ON PAGE 1.

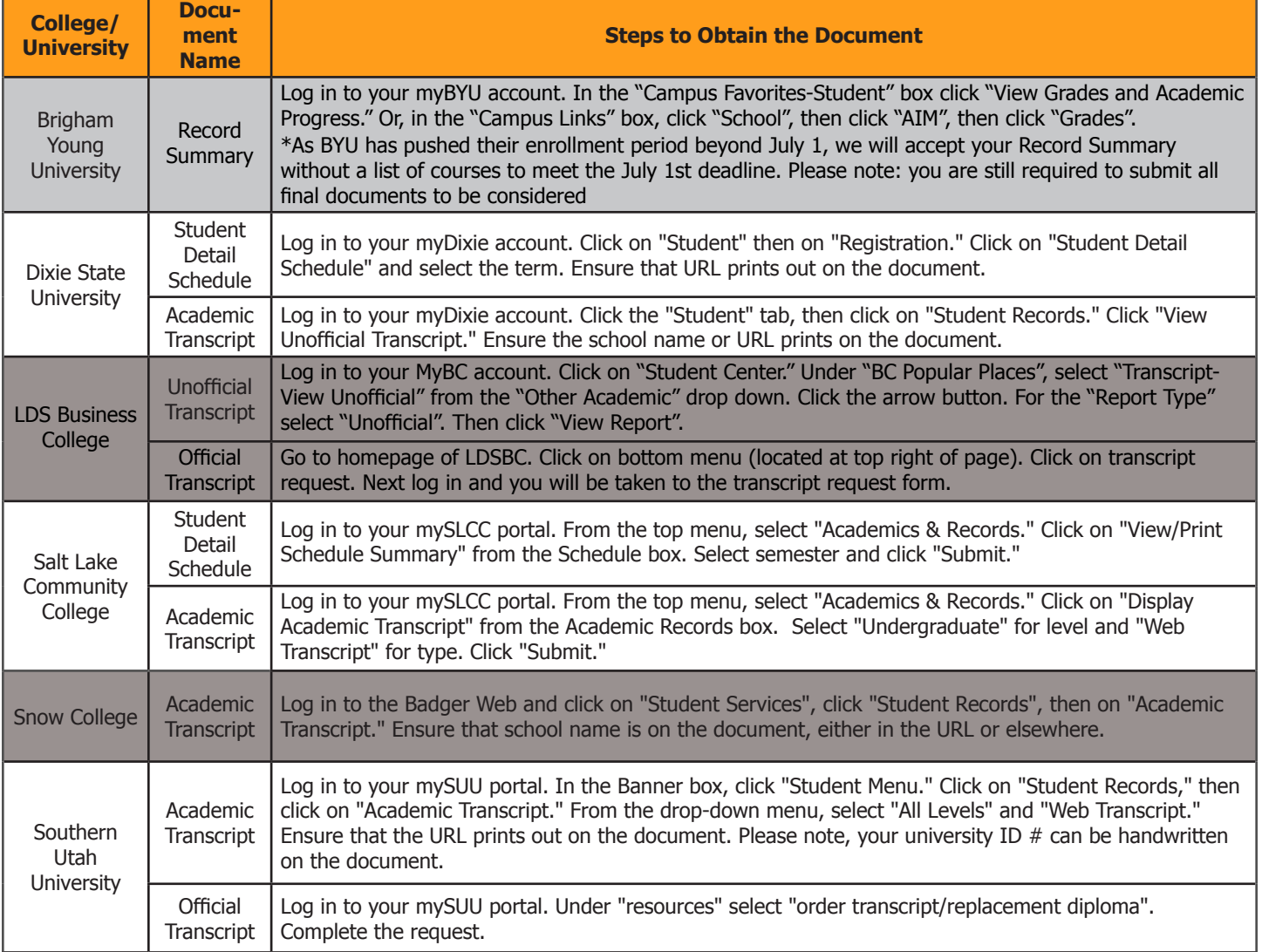

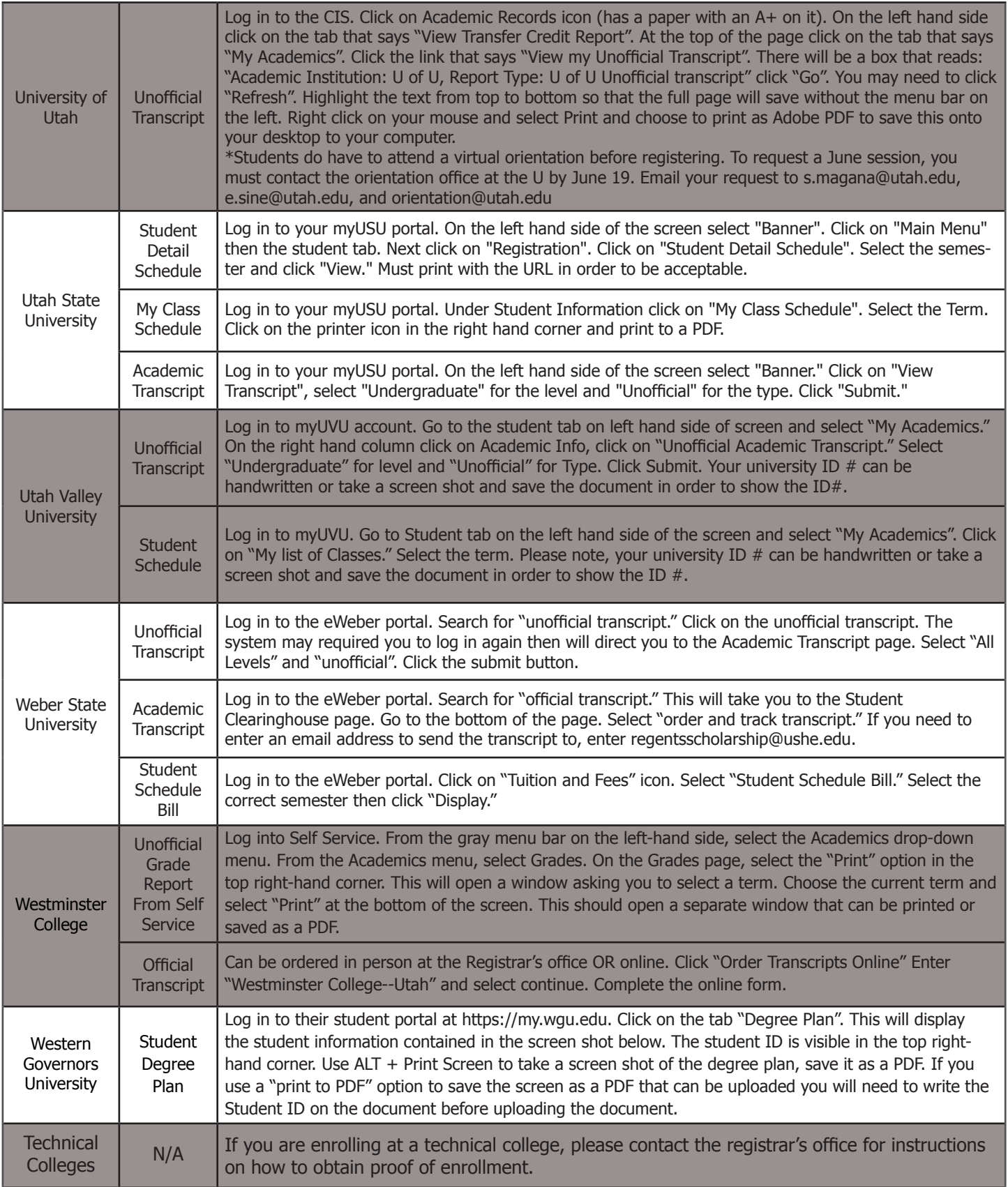